## Form Tanımlama

Süreç işletimine ihtiyaç duyulmayan, tek form üzerinden işlem yapılmasına izin verilecek durumlar için süreç bağımsız form desteği eklenmiştir.

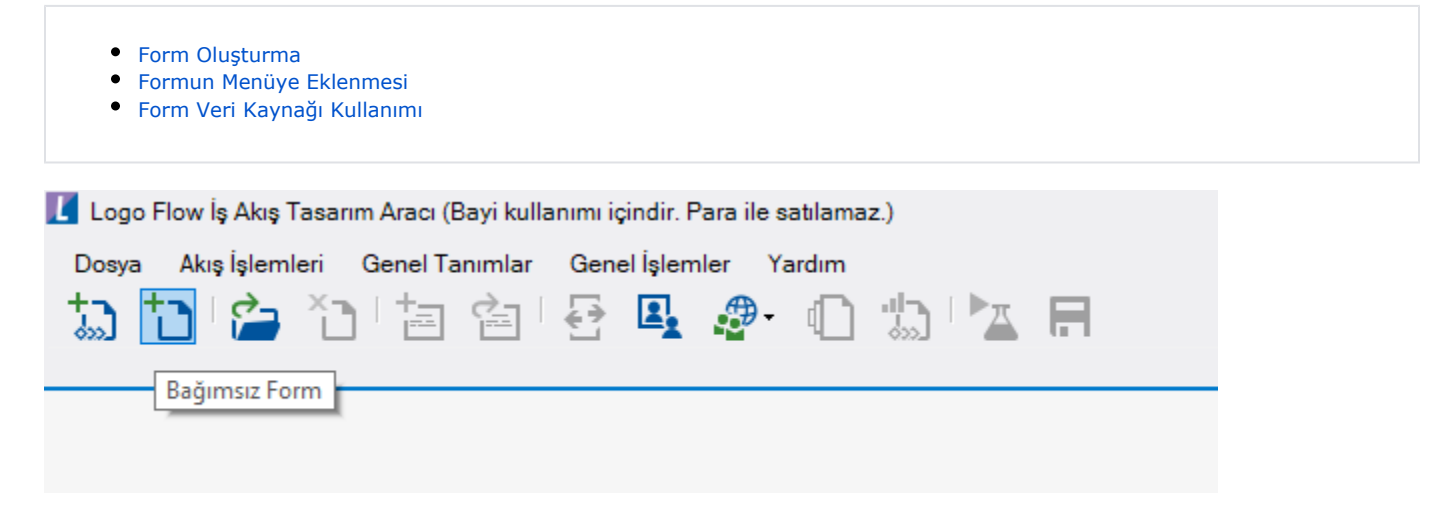

## <span id="page-1-0"></span>Form Oluşturma

Tasarım aracına giriş yapıldıktan sonra sol üst menüde "Bağımsız Form" tıklanarak aşağıdaki şekilde tek form içeren bir tasarım ekranı açılır.

Birden fazla form desteklenmemektedir.

Form çıkışında ihtiyaca bağlı olarak SQL ve Rest işlemleri kullanılabilir.

Form tasarımı süreçlerdeki form tasarımı ile aynı şekilde yapılmaktadır.

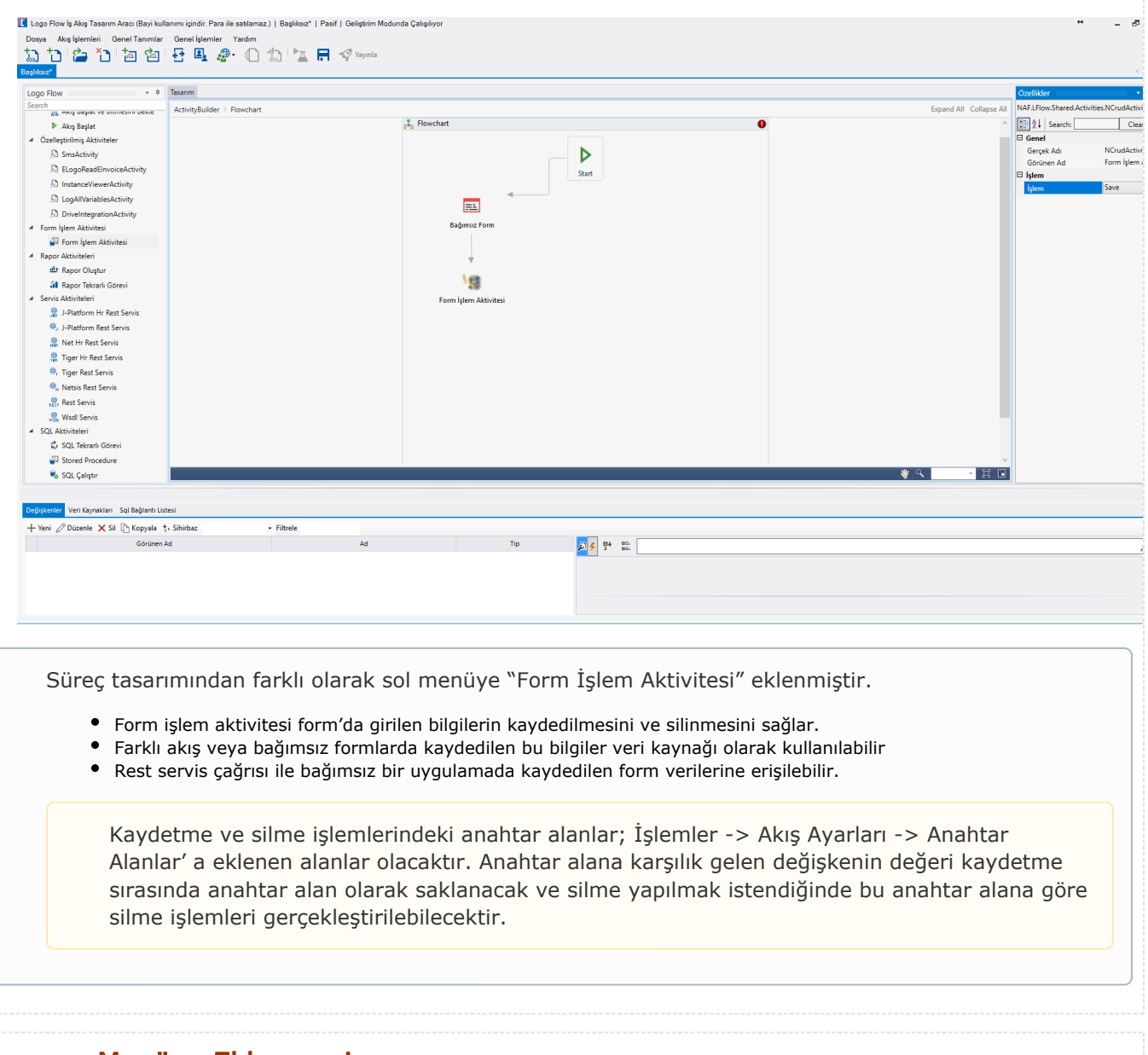

## <span id="page-1-1"></span>Formun Menüye Eklenmesi

Tasarlanan formun portalda gösterilmesi için 2 alternatif yöntem mevcuttur:

1) [Tasarım Paneli- Modül Ayarları](https://docs.logo.com.tr/pages/viewpage.action?pageId=50691133) bölümü kullanılarak; yeni bir modül oluşturulur veya hali hazırlda olan bir menünün altına eklenebilir.

2) Üst menüdeki Genel Ayarlar'dan "Form Tanımlama" seçilmelidir.

Yeni Menü- Yeni Alt Menü: Menü ağacını oluşturmayı sağlar. Menü adı, ikonu ve menüyü görüntüleyecek kullanıcı seçimi yapılır. Gösterilecek form seçimi bu adımda yapılmaz.

Yeni Form: Menü altında gösterilecek form seçimi yapılmasını sağlar. Görüntülenecek süreç bağımsız form seçimi, ikonu,adı, formu açmaya yetkili kullanıcı seçimi yapılır.

Formların da geliştirim ve yayın modları vardır. Bunlar ayrı ayrı menüye eklenmelidir. Eklenirken Yayınla veya Geliştirim Modu seçilebilir.

Okuma – yazma yetkisi veya yalnızca okuma yetkisi verilebilir. Yalnızca okuma yetkisi verilirse form butonları görüntülenmeyecektir.

Süreç bağımsız form hangi uygulama için kullanılacaksa; uygulama seçimi bölümünden ayarlanabilir.

Menü tanımları yapıldığında aşağıdaki şekilde menü ağacı görüntülenebilir ve "Yukarı, Aşağı, Üst Düğüm,Alt Düğüm" seçeneklerinden menülerin yerleşimi yeniden düzenlenebilir.

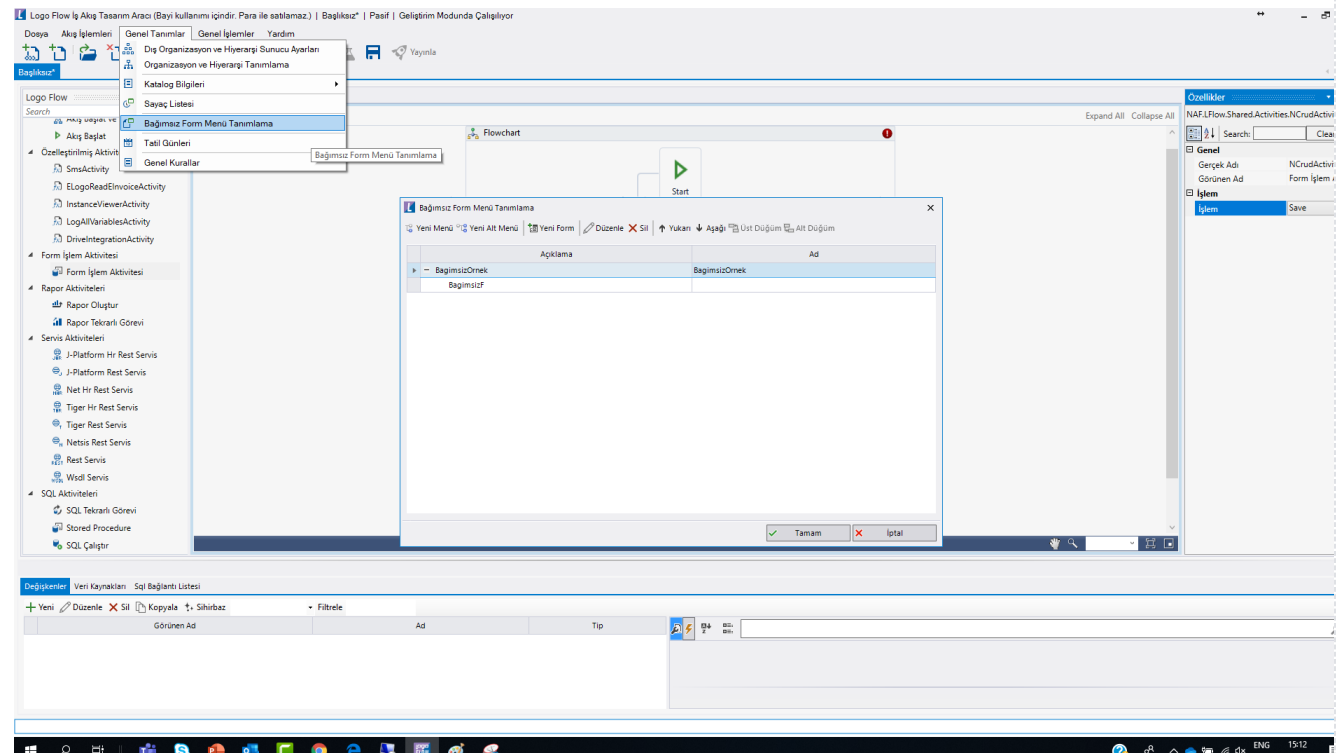

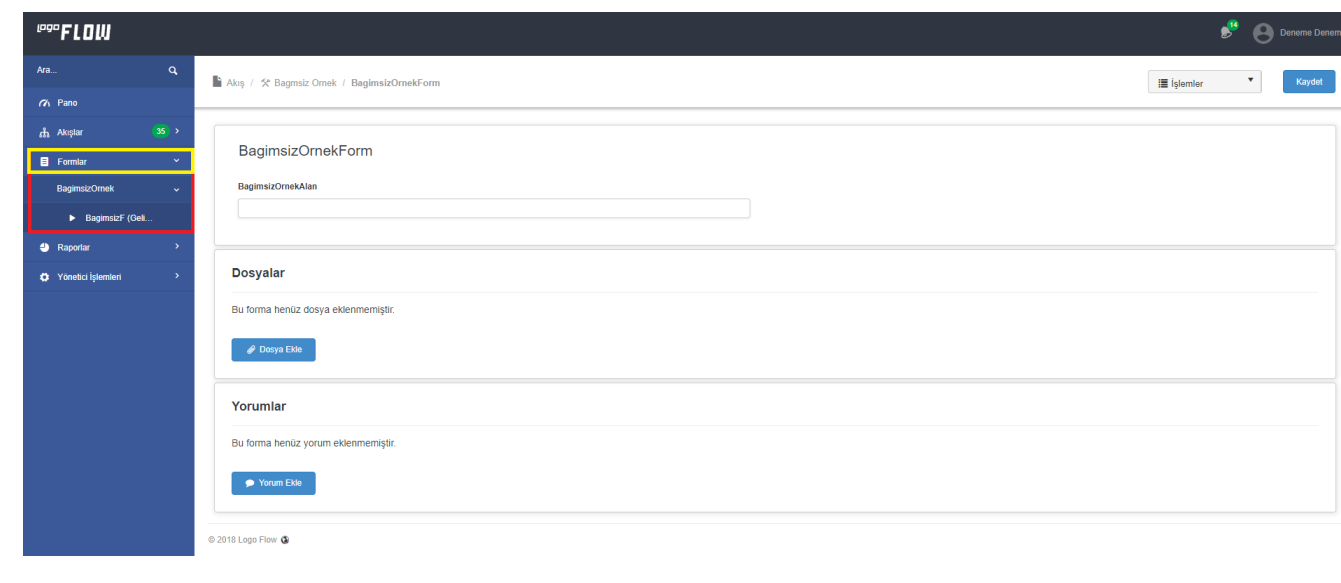

## <span id="page-3-0"></span>Form Veri Kaynağı Kullanımı

Formlar kullanılarak kaydedilen veriler farklı akış veya formlarda veri kaynağı olarak kullanılabilir.

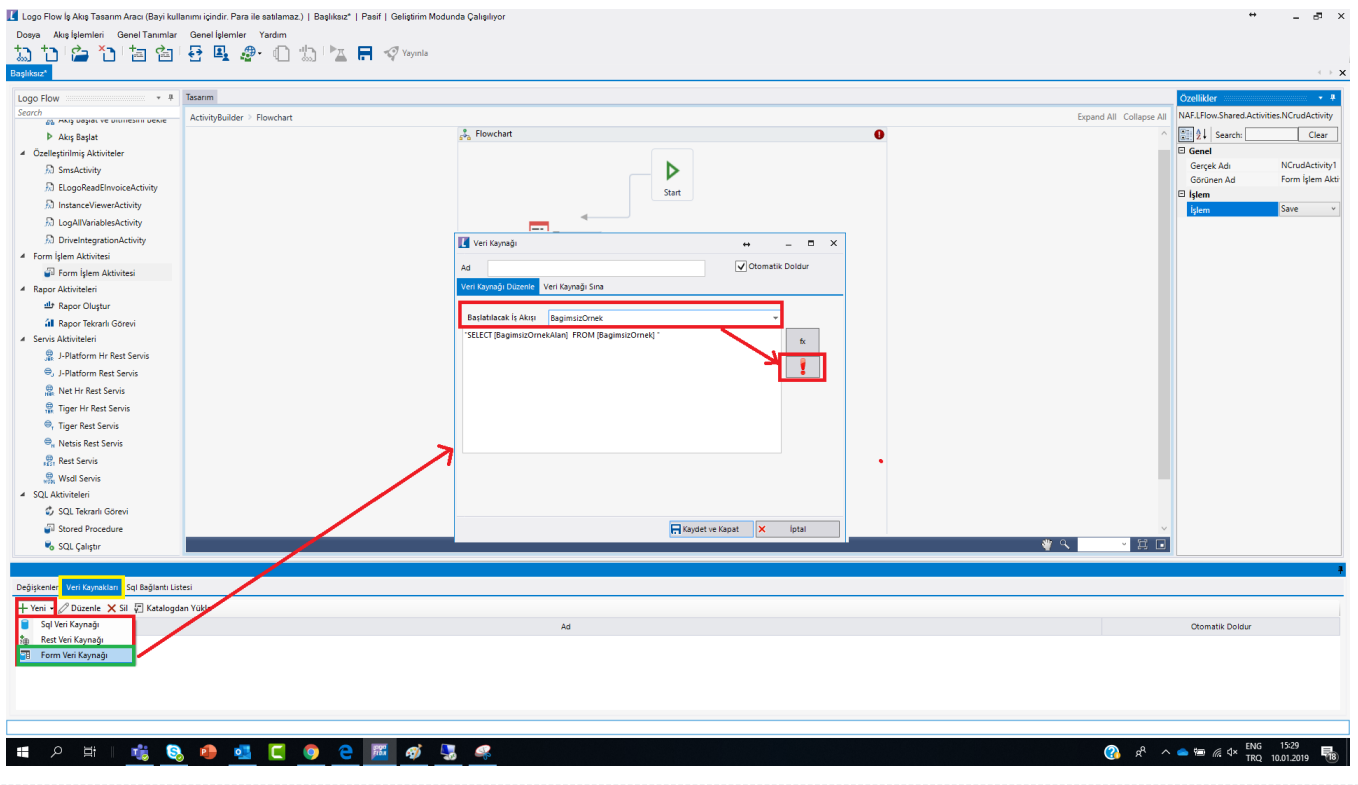